## **View Reimbursement Rates**

You can view current reimbursement rates for CACFP claims in KidKare.

To do so:

- 1. From the menu to the left, click **Administration**.
- 2. Select **View Reimbursement Rates**. The View Reimbursement Rates page opens.
- 3. Click the **State Type** and choose from the following:
	- 48 Contiguous
	- Alaska
	- <sup>o</sup> Hawaii
	- Washington, DC
- 4. Click the **Effective Month** box and select the year and month to view.

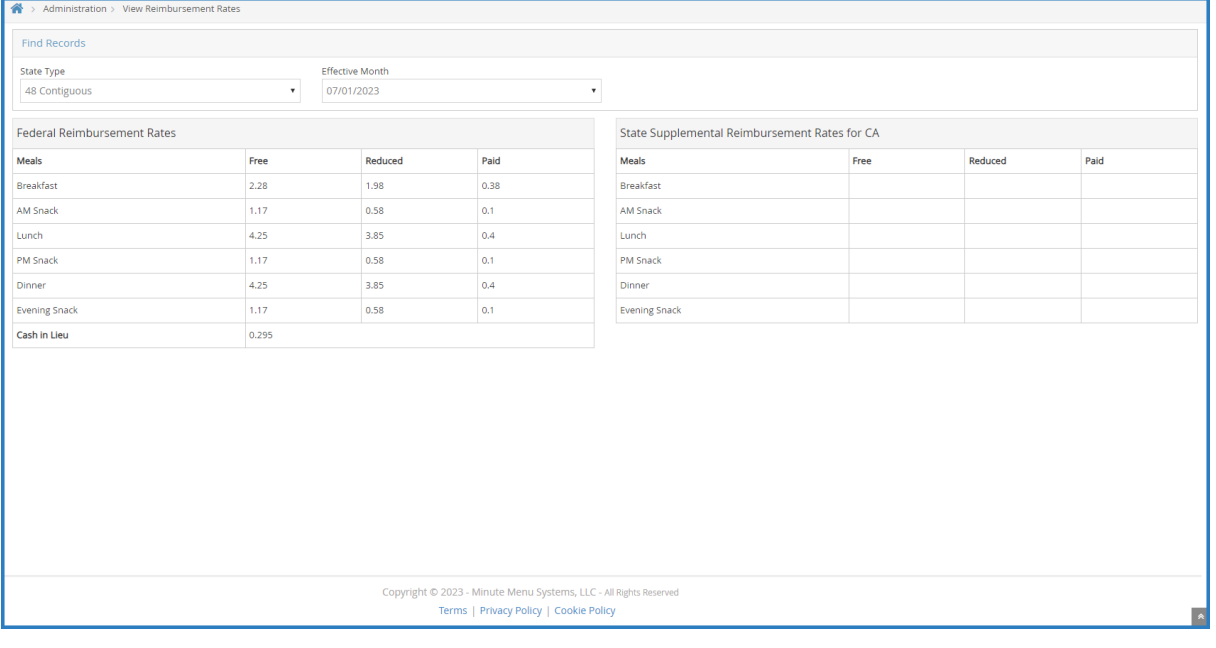

Last Modified on 07/13/2023 4:51 pm CDT